# **Adaptive Prediction using Java**

*Learn how to use a Java adaptive filter to predict future values in a time series. Discover the relationship between the properties of the time series and the quality of the prediction.*

**Published:** June 27, 2006 **by [Richard G. Baldwin](mailto:Baldwin@DickBaldwin.com)**

Java Programming Notes # 2362

- [Preface](#page-0-0)
- [Preview](#page-1-0)
- [Experimental Results](#page-6-0)
- Discussion and Sample Code
- Run the Program
- [Summary](#page-26-0)
- [References](#page-26-1)
- <span id="page-0-0"></span>• Complete Program Listings

# **Preface**

#### **DSP and adaptive filtering**

Digital Signal Processing *[\(DSP\)](http://www.dickbaldwin.com/tocdsp.htm)* is showing up in everything from cell phones to hearing aids and rock concerts. A particularly interesting branch of DSP is *adaptive filtering.* This is a scenario where the characteristics of the digital processor change with time, circumstances, or both.

#### **Seventh in a series**

This is the seventh lesson in a series designed to teach you about adaptive filtering in Java. The first lesson, titled [Adaptive Filtering in Java, Getting Started,](http://cnx.org/content/m49840/latest/?collection=col11642/latest) introduced you to the topic of adaptively designing a convolution filter using an **LMS** adaptive algorithm.

#### **A general-purpose adaptive engine**

The third lesson in the series, titled [A General-Purpose LMS Adaptive Engine in Java,](http://cnx.org/content/m49849/latest/?collection=col11642/latest) presented and explained a general-purpose [LMS](http://cnx.rice.edu/content/m11829/latest/) adaptive engine written in Java. That engine can be used to solve a wide variety of adaptive problems.

#### **Adaptive noise cancellation**

The previous lesson titled [Adaptive Noise Cancellation using Java](http://cnx.org/content/m49867/latest/?collection=col11642/latest) showed you how to accomplish the third item, *Noise Cancellation*, in the following list of common applications of adaptive filtering:

- System Identification
- Inverse System Identification
- Noise Cancellation
- Prediction

# **Adaptive prediction**

This lesson presents and explains a program named **Adapt09**, which demonstrates the use of adaptive filtering for the prediction of future values in a time series.

# **Viewing tip**

You may find it useful to open another copy of this lesson in a separate browser window. That will make it easier for you to scroll back and forth among the different listings and figures while you are reading about them.

#### **Supplementary material**

I recommend that you also study the other lessons in my extensive collection of online Java tutorials. You will find those lessons published at [Gamelan.com.](http://softwaredev.earthweb.com/java) However, as of the date of this writing, Gamelan doesn't maintain a consolidated index of my Java tutorial lessons, and sometimes they are difficult to locate there. You will find a consolidated index at [www.DickBaldwin.com.](http://www.dickbaldwin.com/)

In preparation for understanding the material in this lesson, I recommend that you also study the lessons identified in the [References](#page-26-1) section of this document.

# **Preview**

#### <span id="page-1-0"></span>**What is** *adaptive prediction***?**

Quite simply, adaptive prediction is the ability to adaptively design a convolution filter that can be applied to a time series in order to predict future values of the time series. I will let you use your own imagination *(or perhaps research on the web)* to come up with various scenarios where this may be useful.

#### **The program named Adapt09**

The purpose of this program is to illustrate an adaptive prediction filter. The user can experiment with adaptive prediction by making changes to the following program parameters and observing the printed and graphic results:

- feedbackGain
- adaptiveFilterLength
- predictionDistance
- signalScale
- noiseScale
- bandpassFilterLength *(and hence bandwidth)*

# **A block diagram**

See the following URL for a brief description and a block diagram of an adaptive prediction filter.

[http://www.mathworks.com/access/helpdesk/help/toolbox/filterdesign/](http://www.mathworks.com/access/helpdesk/help/toolbox/filterdesign/adaptiv8.html#5576) [adaptiv8.html#5576](http://www.mathworks.com/access/helpdesk/help/toolbox/filterdesign/adaptiv8.html#5576)

I will refer to this block diagram later when discussing this program.

# **Classes required**

This program requires the following classes:

- Adapt09.class
- AdaptEngine02.class
- AdaptiveResult.class
- ForwardRealToComplex01.class
- PlotALot01.class
- PlotALot03.class
- PlotALot05.class

The source code for the class named **Adapt09** is presented in [Listing 14](#page-27-0) near the end of the lesson. The source code for the other classes in the above list can be found in the lessons referred to in the [References](#page-26-1) section of this lesson.

# **A general-purpose adaptive engine**

This program uses the adaptive engine named **AdaptEngine02** to adaptively develop a convolution prediction filter. The adaptive engine is represented by the shaded portion of the [block diagram.](http://www.mathworks.com/access/helpdesk/help/toolbox/filterdesign/adaptiv8.html#5576)

One of the inputs to the adaptive engine is the current sample of the sum of signal plus noise, shown as  $d(k)$  in the [block diagram.](http://www.mathworks.com/access/helpdesk/help/toolbox/filterdesign/adaptiv8.html#5576) This is the target of the prediction process.

The other input to the adaptive engine is an historical sample of signal plus noise shown as **x(k)** in the [block diagram.](http://www.mathworks.com/access/helpdesk/help/toolbox/filterdesign/adaptiv8.html#5576)

The adaptive engine develops a convolution filter *(shown as Adaptive Filter in the [block](http://www.mathworks.com/access/helpdesk/help/toolbox/filterdesign/adaptiv8.html#5576)  [diagram\)](http://www.mathworks.com/access/helpdesk/help/toolbox/filterdesign/adaptiv8.html#5576)* that attempts to use historical signal plus noise samples to predict the value of the current sample of signal plus noise *(target)*. Thus, the program attempts to adaptively develop a convolution filter that can operate on a time series to predict a future value of the time series.

The distance in time to the future value being predicted is a user input parameter.

## **The iterative process**

The program performs 9890 iterations during which the convolution filter coefficients are adaptively updated. Then the adaptive update process is disabled. The program then performs 9890 more iterations during which time the quality of the prediction is measured and reported.

# **The prediction quality**

The quality of the prediction is measured by:

- Computing the [Root-Mean-Square](http://mathworld.wolfram.com/Root-Mean-Square.html) (RMS) value of the target *(shown as d(k) in the [block](http://www.mathworks.com/access/helpdesk/help/toolbox/filterdesign/adaptiv8.html#5576)  [diagram\)](http://www.mathworks.com/access/helpdesk/help/toolbox/filterdesign/adaptiv8.html#5576)* averaged over 9890 samples.
- Computing the RMS value of the prediction error *(shown as e(k) in the [block diagram\)](http://www.mathworks.com/access/helpdesk/help/toolbox/filterdesign/adaptiv8.html#5576)* averaged over 9890 samples.
- Computing the percentage of the RMS target value represented by the RMS error value.

## **Signal and noise characteristics**

The signal consists of a pure tone at a frequency that is one eighth of the sampling frequency *(eight samples per cycle)*. The peak-to-peak value of the signal prior to scaling is 2.

The noise consists of white noise produced by a random number generator with a uniform distribution between -1.0 and 1.0 prior to scaling.

The scaled signal is added to the scaled white noise.

# **Conditioning the signal plus noise**

The sum of signal plus white noise can be passed through a variable-width band pass filter with a center frequency equal to one-eighth of the sampling frequency.

*(The band pass filter is not shown in the [block diagram.](http://www.mathworks.com/access/helpdesk/help/toolbox/filterdesign/adaptiv8.html#5576) Consider it to be to the left of the block diagram with s(k) as its output.)*

The center frequency of the band pass filter is the same as the frequency of the signal. Thus, the signal plus noise consists of a pure tone surrounded by noise for which the noise bandwidth can be controlled by the user. The frequency band for the noise is centered on the signal frequency. The user controls the signal level and the noise level and hence the signal-to-noise ratio.

## **The band pass filter**

The band pass filter consists of a convolution filter in the form of a truncated sinusoid with a frequency of one-eighth of the sampling frequency. The user specifies the length of the convolution filter, *(up to a limit of 128 coefficients)*, thereby specifying the bandwidth of the filter. The bandwidth of the filter is roughly proportional to the reciprocal of the length of the convolution filter.

The shape of the amplitude response of the pass band for the filter is roughly that of a  $\sin(x)/x$ function.

### **The graphic program output**

<span id="page-4-0"></span>The program produces three graphs in a vertical stack on the screen as shown in [Figure 1.](#page-4-0)

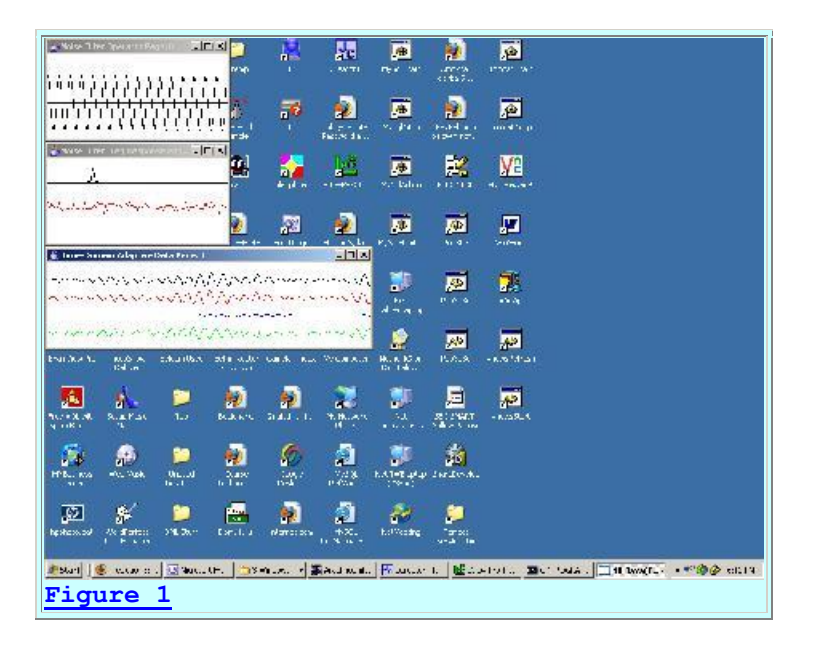

The three graphs display the following information in order from top to bottom:

- The band pass convolution filter used to filter the raw signal plus noise *(see the left panel in [Figure 12](#page-13-0) as an example)*.
- The frequency response of the band pass filter used to filter the raw signal plus noise *(see the right panel in [Figure 12](#page-13-0) as an example)*. The frequency response extends from a frequency of zero to one-half the sampling frequency *(the Nyquist folding frequency)*.
- Four traces of adaptive time-series data *(see [Figure 3](#page-6-1) for an example)*.

# **Multiple stacked pages**

The bottom graph consists of multiple pages stacked on top of one another. *(There are 230 samples plotted in each trace on each page.)* You must physically move the pages on the top of the stack to view the pages further down. The pages on the top of the stack represent the results produced early in the adaptive process while those further down represent the results produced later in the adaptive process.

### **The time series**

The four time series that are plotted in the bottom graph are, from top to bottom *(in the colors indicated):*

- *(Black)* The historical signal plus noise input to the adaptive prediction filter, shown as **x(k)** in the [block diagram.](http://www.mathworks.com/access/helpdesk/help/toolbox/filterdesign/adaptiv8.html#5576)
- *(Red)* The signal plus noise target for the adaptive prediction filter shown as **d(k)** in the [block diagram.](http://www.mathworks.com/access/helpdesk/help/toolbox/filterdesign/adaptiv8.html#5576)
- **(Blue)** The output from the adaptive prediction filter shown as  $\mathbf{v}(\mathbf{k})$  in the [block diagram.](http://www.mathworks.com/access/helpdesk/help/toolbox/filterdesign/adaptiv8.html#5576)
- <span id="page-5-0"></span> *(Green)* The prediction error, shown as **e(k)** in the [block diagram.](http://www.mathworks.com/access/helpdesk/help/toolbox/filterdesign/adaptiv8.html#5576) The prediction error is the difference between the red target and the blue output from the adaptive prediction filter. Ideally, the prediction error approaches zero as the process converges to a solution.

### **The printed program output**

In addition to the graphic output, the program displays the quality of the prediction process and the program parameters on the command-line screen as shown in [Figure 2.](#page-5-0)

```
RMS target: 6.410217370961125
RMS error: 1.4675827349708308
Percent error: 22.894430095601994
feedbackGain: 1.0E-5
numberAdaptiveIterations: 9890
adaptiveFilterLength: 26
predictionDistance: 1
signalScale: 0.0
noiseScale: 87.5
bpFilterLength: 128
rmsAveragingLength: 9890
Figure 2
```
# **User input**

User input is provided by way of command-line parameters. If no command-line parameters are provided, default values are used for the program parameters.

The command-line parameters in order are:

- 1. **double feedbackGain**: The gain used in the adaptive feedback loop. The default value is 0.00001.
- 2. **int adaptiveFilterLength**: The default value is 26.
- 3. **int predictionDistance**: The distance in the future, *(measured in samples)*, that the adaptive process attempts to predict the value of signal plus noise (target). The default value is 1 sample.
- 4. **double signalScale**: The default value is 0. Adjust this and the following parameter to adjust the signal-to-noise ratio, and also to cause the time-series plots to be in good plotting range.
- 5. **double noiseScale**: The default value is 87.5.
- 6. **int bandpassFilterLength**: The length of the convolution filter that is applied to the raw signal plus noise. This value must be less than or equal to 128. If it is greater than 128, it is automatically set to 128.

# **Program testing**

<span id="page-6-0"></span>The program was tested using J2SE 5.0 and WinXP. J2SE 5.0 or later is required.

# <span id="page-6-1"></span>**Experimental Results**

Before getting into the program details, I'm going to show you some experimental results.

# **The bottom line at the beginning**

As you will see from these experimental results, the ability to predict future values in a time series tends to vary inversely with the bandwidth of the time series. Future values of narrowband time series can be predicted reasonably well. Future values of wide-band time series cannot be predicted well at all.

I will begin by showing you results for the two extremes:

- A pure tone *(narrow-band to the extreme)*.
- A white time series *(wide-band to the extreme)*.

# **A pure tone**

A pure tone has the narrowest band width of all time series *(theoretically it has zero width)*. As you will see, a pure tone in the absence of noise is totally predictable.

The results of applying the adaptive prediction process to a pure tone are shown in [Figure 3](#page-6-1) and [Figure 4.](#page-7-0)

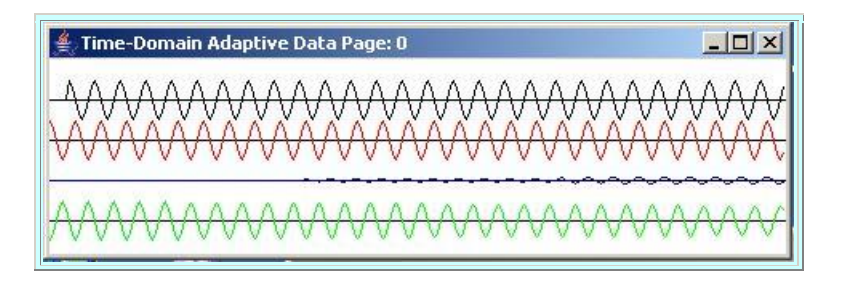

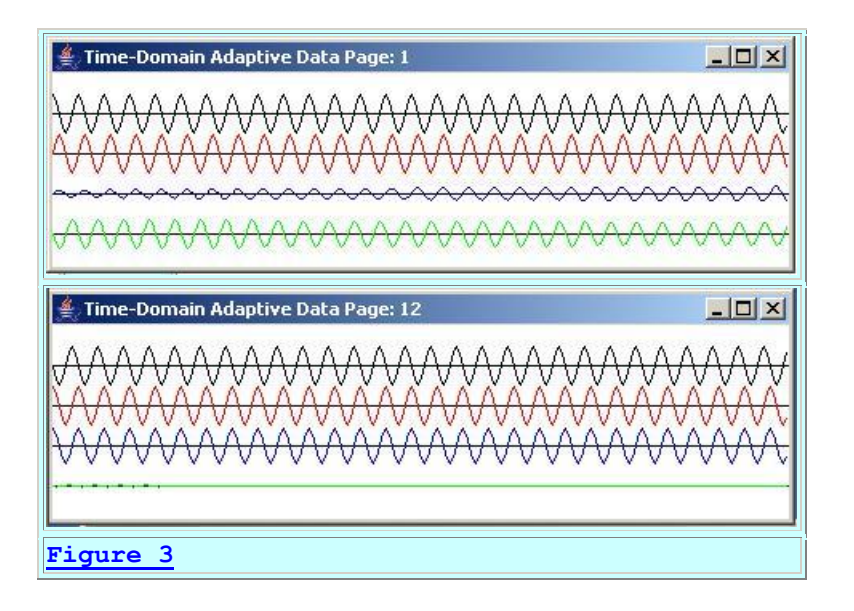

#### **The time series data**

Going from top to bottom, [Figure 3](#page-6-1) shows the time series output for the first, second, and thirteenth pages. *(Recall that each trace on each page shows 230 samples of the time series data.)* The black trace shows the input to the adaptive filter and the red trace shows the target. The blue trace shows the output from the adaptive filter. The green trace shows the error.

In the top page of [Figure 3,](#page-6-1) the blue output is small and the green error is large. By the thirteenth page, the blue output is almost an exact match for the red target and the green error has been reduced to almost zero.

#### **The numeric prediction error**

<span id="page-7-0"></span>The numeric prediction error *(along with some other information)* is shown in [Figure 4.](#page-7-0)

```
RMS target: 8.838387896368511
RMS error: 0.0027504970625717136
Percent error: 0.031119895334100794
feedbackGain: 1.0E-5
numberAdaptiveIterations: 9890
adaptiveFilterLength: 3
predictionDistance: 6
signalScale: 12.5
noiseScale: 0.0
bpFilterLength: 1
rmsAveragingLength: 9890
Figure 4
```
As you can see in [Figure 4,](#page-7-0) the prediction error was only 0.03-percent of the target.

#### **The prediction distance**

Also note in [Figure 4](#page-7-0) that the *prediction distance* is six samples. In other words, the adaptive process was asked to design a convolution filter that can predict the value of a pure tone six samples into the future.

# **The adaptive filter length**

Also note that the adaptive filter contained only three coefficients in this scenario.

# **A somewhat pathological case**

This is a case for which it is easy to develop a purely deterministic mathematical solution. All that is required is the solution of a set of simultaneous equations that will produce a convolution filter whose amplitude response is unity and whose phase response is a specified value at the frequency of the tone.

The case of a pure tone in the total absence of noise rarely occurs in the real world. Thus, the mathematical solution described above can produce undesirable results. While the amplitude response can be forced to unity at a particular frequency by solving the simultaneous equations, it is likely to be much larger than unity at other frequencies. If there is noise at those other frequencies, that noise will be amplified in the output of the adaptive filter. A much more realistic scenario is shown in [Figure 5](#page-8-0) and [Figure 6.](#page-9-0)

### **A more realistic scenario**

<span id="page-8-0"></span>[Figure 5](#page-8-0) shows the results of applying the adaptive prediction process *(with a three-coefficient prediction filter)* to a tone buried in white noise. The peak amplitude of the tone is ten times greater than the peak amplitude of the noise. [Figure 5](#page-8-0) shows the same three pages that were shown for the pure tone in [Figure 3.](#page-6-1)

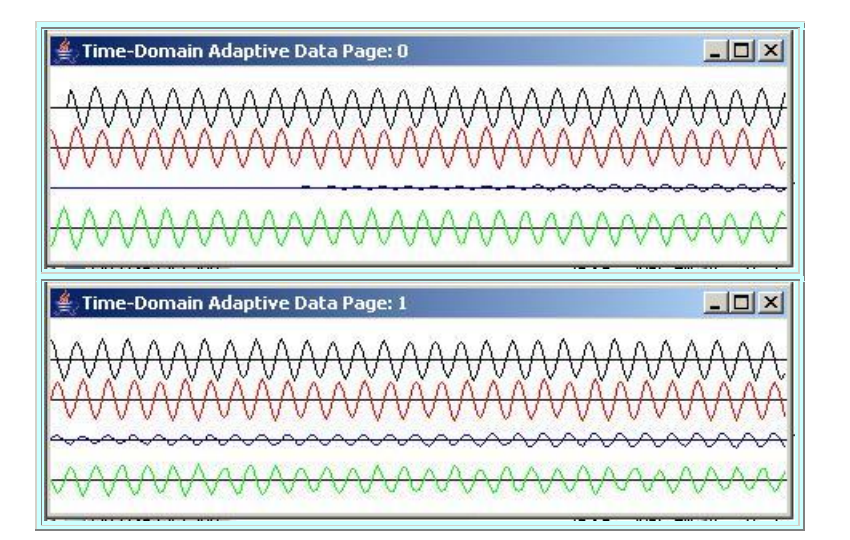

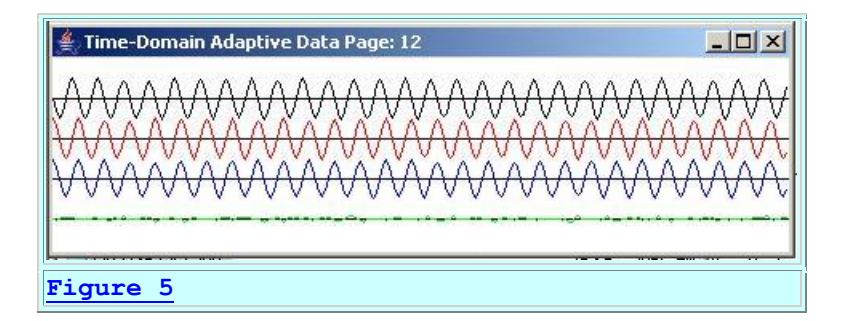

### **The error is not zero**

<span id="page-9-0"></span>As you can see, the green error is not zero in [Figure 5.](#page-8-0) In fact, the error never goes to zero. As shown in [Figure 6,](#page-9-0) the prediction error is approximately ten percent of the target.

```
RMS target: 8.866400709397215
RMS error: 0.9514570545236098
Percent error: 10.731040539541494
feedbackGain: 1.0E-5
numberAdaptiveIterations: 9890
adaptiveFilterLength: 3
predictionDistance: 6
signalScale: 12.5
noiseScale: 1.25
bpFilterLength: 1
rmsAveragingLength: 9890
Figure 6
```
# **A mathematical solution**

While there is a non-adaptive mathematical solution for this scenario, it is by no means a simple one and it is not deterministic. The solution involves computing a cross-correlation function between the signal plus noise and the target and then solving a matrix equation to compute the coefficient values for the prediction filter.

# **Probably better behaved**

The frequency response of the adaptive filter developed for this scenario is probably better behaved than is the case for the pure tone shown in [Figure 3.](#page-6-1) It is unlikely that the amplitude response for this scenario will amplify the noise at frequencies other than the frequency of the tone, at least not in significant ways. *(This characteristic could be improved by using a longer adaptive filter.)*

#### **Increased prediction error**

On the other hand, the prediction error for this scenario is significantly greater than the prediction error for the scenario involving the pure tone in the absence of noise.

*(By the way, increasing the filter length for the scenario involving the pure tone probably won't improve the final prediction error, but it may cause the adaptive process to converge to a solution more quickly.)*

## **Predictability of white noise**

Now, let's take a look at the other extreme: white noise.

<span id="page-10-0"></span>[Figure 7](#page-10-0) and [Figure 8](#page-10-1) show the results of applying the adaptive prediction process to white noise produced by a random number generator.

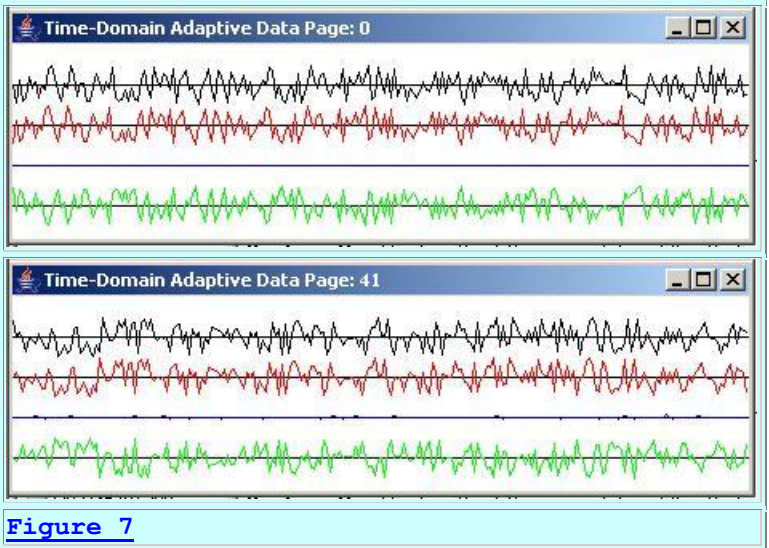

# **The time series output**

[Figure 7](#page-10-0) shows the time-series output at the beginning of the adaptive process and at the end of 9890 adaptive iterations.

*(The bottom panel of [Figure 7](#page-10-0) shows the final 230 adaptive iterations ending at iteration number 9890.)*

As you can see, the blue output from the adaptive filter in the bottom panel of [Figure 7](#page-10-0) is very nearly zero, and the green error hasn't been reduced at all. The error trace is simply an upsidedown version of the target trace.

#### **The numeric prediction error**

<span id="page-10-1"></span>Figure 8 shows the prediction error to be about 100 percent.

```
RMS target: 7.195524462306129
RMS error: 7.225023010529711
Percent error: 100.40995688887043
```

```
feedbackGain: 1.0E-5
numberAdaptiveIterations: 9890
adaptiveFilterLength: 26
predictionDistance: 1
signalScale: 0.0
noiseScale: 12.5
bpFilterLength: 1
rmsAveragingLength: 9890
Figure 8
```
# **Conclusion**

The conclusion is that white noise is not predictable, even over a prediction distance of only one sample with an adaptive filter having 26 coefficients.

*(If it were found to be predictable, that would indicate that the random number generator used to produce the white noise doesn't really produce random numbers after all.)*

# **Predictability of narrow-band noise**

So far, we have seen experimental results for the following three scenarios:

- A single-frequency tone.
- White noise.
- A single-frequency tone in white noise.

On the basis of those experiments, we have concluded:

- A single-frequency tone is totally predictable.
- White noise is totally unpredictable.
- A single-frequency tone in white noise is partially predictable, with the quality of the prediction being a function of the signal-to-noise ratio.

These scenarios represented the extremes. Now let's look at some in-between scenarios involving narrow-band time series for which the bandwidth is greater than a single frequency. We will begin with a scenario where the bandwidth has been reduced to that shown in the right panel of [Figure 9.](#page-11-0)

<span id="page-11-0"></span>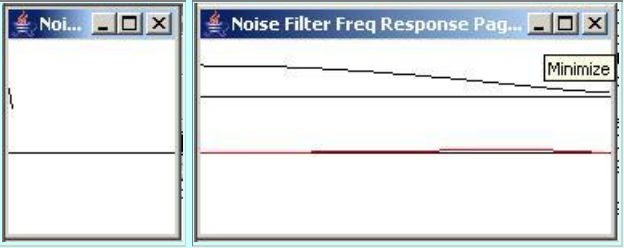

**[Figure 9](#page-11-0)**

#### **The display format**

The curve in the left panel of [Figure 9](#page-11-0) shows a convolution filter having two coefficients.

The top curve in the right panel shows the amplitude response of that convolution filter computed and displayed from a frequency of zero to the Nyquist folding frequency. The bottom curve in the right panel shows the phase response of the convolution filter.

#### **Apply band pass filter to white noise**

This convolution filter was applied to the white noise, producing an output time series having approximately one-half the bandwidth of the white noise.

<span id="page-12-0"></span>*(Note that there are several different ways to measure bandwidth. This estimate is based on the width of the lobe between the three-db down points in the amplitude response.)*

#### **The time series data**

The adaptive prediction process was applied to this time series in an attempt to predict the value of the time series with a prediction distance of one sample and an adaptive filter length of 26 coefficients. The results are shown in [Figure 10](#page-12-0) and [Figure 11.](#page-13-1)

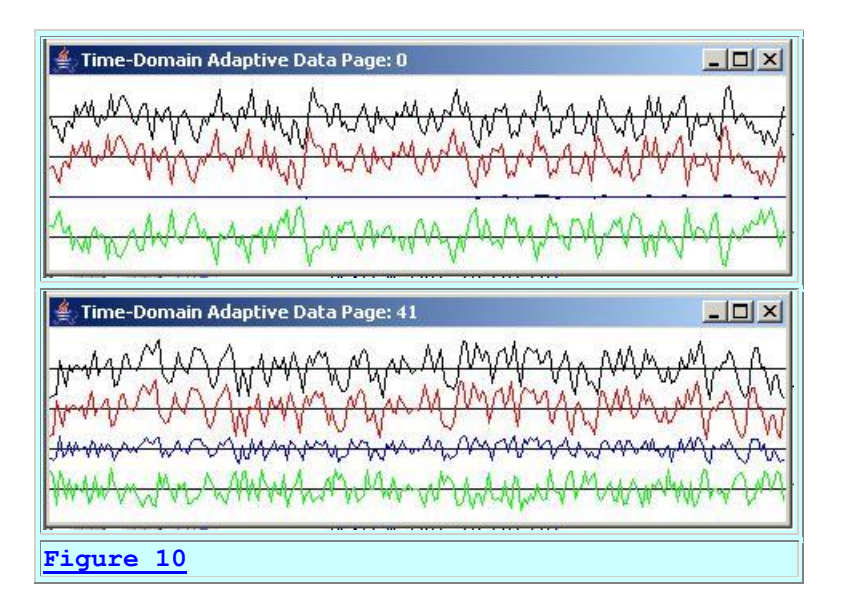

The top panel in [Figure 10](#page-12-0) shows the time series at the beginning of the run. The bottom panel shows the time series ending at adaptive iteration number 9890. As you can see in the bottom panel of [Figure 9,](#page-11-0) the blue output trace from the adaptive filter does look something like the red target trace. The green error trace in the bottom panel is smaller than the green output trace at the beginning of the run in the top panel.

#### **The numeric prediction error**

<span id="page-13-1"></span>As shown in [Figure 11,](#page-13-1) the prediction error was reduced from 100 percent for white noise to about 82 percent for this scenario. Reducing the bandwidth of the white noise caused the time series to become partially predictable.

```
RMS target: 8.889476886391076
RMS error: 7.3078201913053915
Percent error: 82.20753914657176
feedbackGain: 1.0E-5
numberAdaptiveIterations: 9890
adaptiveFilterLength: 26
predictionDistance: 1
signalScale: 0.0
noiseScale: 12.5
bpFilterLength: 2
rmsAveragingLength: 9890
Figure 11
```
#### **Bandwidth at one-sixteenth of white noise**

<span id="page-13-0"></span>[Figure 12,](#page-13-0) [Figure 13,](#page-13-2) and [Figure 14](#page-14-0) show the results of applying the adaptive prediction process to a time series having a bandwidth approximately equal to one-sixteenth of the bandwidth of the white noise shown in [Figure 7.](#page-10-0)

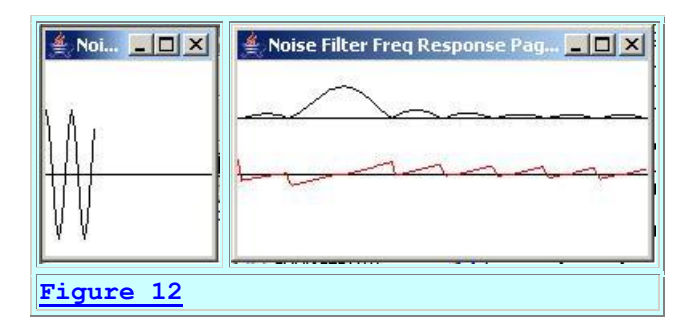

The left panel in [Figure 12](#page-13-0) shows the impulse response of a convolution filter having sixteen coefficients in the form of a truncated sinusoid. The right panel in [Figure 12](#page-13-0) shows the frequency response of the convolution filter computed and displayed from a frequency of zero to the Nyquist folding frequency. The bandwidth of the filter is approximately one-sixteenth of the bandwidth of the white noise shown in [Figure 7](#page-10-0) when measured at the three-db down points.

# **Apply the band pass filter**

<span id="page-13-2"></span>The filter shown in [Figure 12](#page-13-0) was applied to the white noise producing the time series shown in the top trace in each panel of [Figure 13.](#page-13-2)

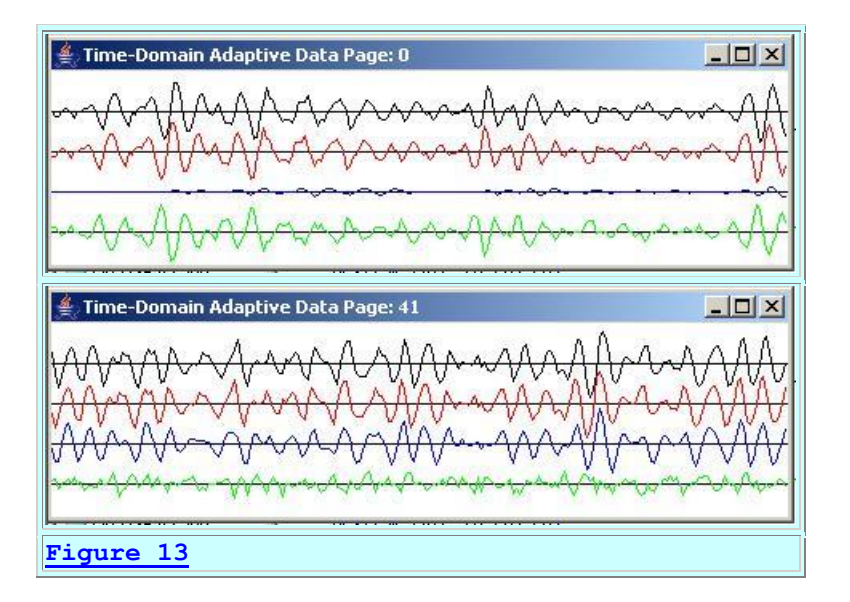

### **The time series output**

This time series was subjected to the adaptive prediction process with a prediction distance of one sample and an adaptive filter length of 26 coefficients, producing the results shown in [Figure](#page-13-2)  [13](#page-13-2) and [Figure 14.](#page-14-0)

The top panel in [Figure 13](#page-13-2) shows the time series at the beginning of the run. The bottom panel shows the time series at the end of 9890 adaptive iterations. As you can see, the blue output trace from the prediction filter is a reasonably good representation of the red target trace in the bottom panel of [Figure 13.](#page-13-2) Also, the green error trace in the bottom panel is much smaller than the green error trace at the beginning of the run in the top panel.

#### **The numeric prediction error**

<span id="page-14-0"></span>In fact, this reduction in bandwidth caused the prediction error to be reduced to about forty-six percent as shown in [Figure 14.](#page-14-0)

```
RMS target: 7.490714340573816
RMS error: 3.479276931459588
Percent error: 46.447865627633355
feedbackGain: 1.0E-5
numberAdaptiveIterations: 9890
adaptiveFilterLength: 26
predictionDistance: 1
signalScale: 0.0
noiseScale: 37.5
bpFilterLength: 16
rmsAveragingLength: 9890
Figure 14
```
**Predictability of a very narrow-band time series**

Let's examine one more set of experimental results. These are the results produced by the default program parameters that are used if the user doesn't provide the appropriate number of command-line parameters.

For this experiment, we will reduce the bandwidth to approximately 1/128 of the bandwidth of the white noise shown in [Figure 7.](#page-10-0)

# **The band pass filter**

<span id="page-15-0"></span>[Figure 15](#page-15-0) shows the convolution filter having 128 coefficients.

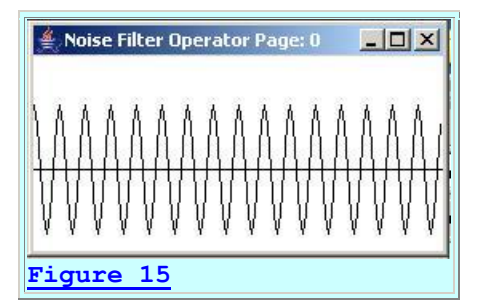

<span id="page-15-1"></span>[Figure 16](#page-15-1) shows the frequency response of the convolution filter, computed and displayed from a frequency of zero to the Nyquist folding frequency.

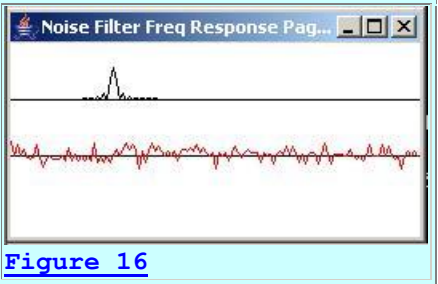

# **Apply the band pass filter**

<span id="page-15-2"></span>As you can see, the bandwidth of this filter is quite narrow, as compared to [Figure 12,](#page-13-0) for example. This filter was applied to white noise, producing the top *(black)* trace in both panels of [Figure 17.](#page-15-2)

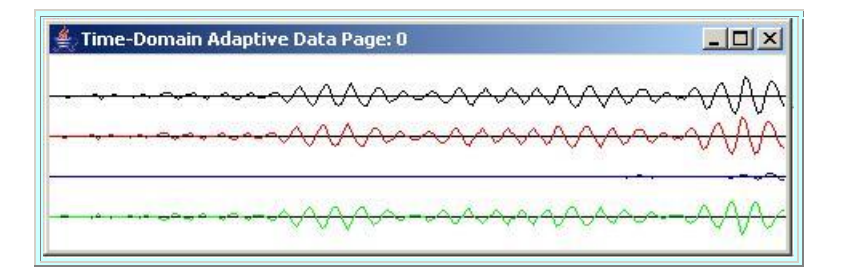

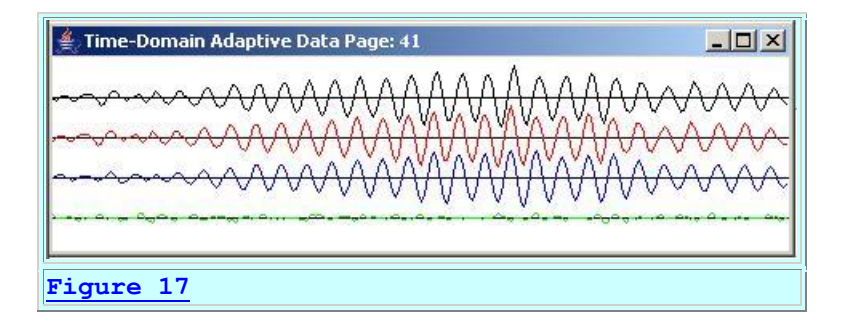

As before, the top panel in [Figure 17](#page-15-2) shows the time series at the beginning of the run. The bottom panel shows the time series at the end of 9890 adaptive iterations. The output from the adaptive filter *(blue)* is a good replica of the target *(red)*. Thus, the green error trace is quite small.

### **The numeric prediction error**

<span id="page-16-0"></span>[Figure 18](#page-16-0) shows that this reduction in bandwidth resulted in a reduction in the prediction error to about 23 percent.

```
RMS target: 6.482512172567318
RMS error: 1.4847104556284205
Percent error: 22.903319208738477
feedbackGain: 1.0E-5
numberAdaptiveIterations: 9890
adaptiveFilterLength: 26
predictionDistance: 1
signalScale: 0.0
noiseScale: 87.5
bpFilterLength: 128
rmsAveragingLength: 9890
Figure 18
```
#### <span id="page-16-1"></span>**An exercise for the student**

This is the longest convolution filter *(128 coefficients)* that is supported by the program in its current state. However, this limitation has nothing to do with the process of applying the filter to the noise. Rather, it has to do with the method named **displayFreqResponse** that is used to compute and display the frequency response of the filter. As an exercise, you may find it interesting to eliminate that limitation and observe how the prediction error behaves as you use longer and longer convolution filters *(narrower and narrower bandwidth)*.

Probably the easiest way to eliminate the limitation of 128 filter coefficients would be to disable the call to the method named **displayFreqResponse** and simply forego the computation and display of the frequency response. By now, you should have a pretty good idea how the frequency response behaves as you increase the length of the convolution filter anyway.

*(In addition, you will need to disable the code that limits the filter length to 128 when you enter a command-line parameter greater than 128.)*

That's it for experimental results. I recommend that you do some experimentation on your own to gain a better understanding as to how the predictability behaves with respect to the various program parameters.

Now let's see some code.

# <span id="page-17-0"></span>**Discussion and Sample Code**

#### **The class named Adapt09**

The class named Adapt09 is presented in its entirety in [Listing 14](#page-27-0) near the end of the lesson.

I will discuss the program in fragments. The beginning of the class named **Adapt09** and the beginning of the **main** method are shown in [Listing 1.](#page-17-0)

```
class Adapt09{
  public static void main(String[] args){
    //Default parameter values
   double feedbackGain = 0.00001;
   int numberAdaptiveIterations = 9890;//fixed value
   int adaptiveFilterLength = 26;
   int predictionDistance = 1;
   double signalScale = 0;
    double noiseScale = 87.5;
    int bpFilterLength = 128;//Must be <= 128.
    int rmsAveragingLength = 9890;//fixed value
    if(args.length == 6){
       //Get and save command-line parameters.
      feedbackGain = Double.parseDouble(args[0]);adaptiveFilterLength = Integer.parseInt(args[1]);
     predictionDistance = Integer.parseInt(args[2]);
     signalScale = Double.parseDouble(args[3]);
     noiseScale = Double.parseDouble(args[4]);
     bpFilterLength = Integer.parseInt(args[5]);
       if(bpFilterLength > 128){
         //Make sure this value is not greater than 128.
       bpFilterLength = 128;
         System.out.println(
                           "bpFilterLength must be <= 
128") ;
        System.out.println("Using bpFilterLength = 128");
       }//end if
     }else{
       System.out.println(
                       "Using default program
```

```
parameters.");
    }//end else
```
#### **[Listing 1](#page-17-0)**

All of the code in [Listing 1](#page-17-0) is straightforward and shouldn't require explanation beyond the comments embedded in the code.

#### **Create the band pass filter**

The code in [Listing 2:](#page-18-0)

- Creates an array object suitable for storing the band pass filter.
- Creates an object of the **Adapt09** class, making it possible to call a method of that class to get the convolution filter coefficients for the band pass filter.
- <span id="page-18-0"></span> Iteratively invokes the method named **getCosine** to get the filter coefficients and store them in the array mentioned above.

```
 //Create an array object to store the bandpass filter
    // coefficients.
    double[] bpFilterOperator = new
double[bpFilterLength];
     //Instantiate a new object of the Adapt09 class.
   Adapt09 thisObject = new Adapt09();
     //Prepare the bandpass filter,which is a truncated
     // sinusoid with a frequency of one-eighth of the
     // sampling frequency.
    for(int cnt = 0; cnt < bpFilterLength; cnt++){
     bpFilterOperator[cnt] = thisObject.getCosine(cnt);
     }//end for loop
Listing 2
```
# **The getCosine method**

For every scenario, the band pass filter is simply a truncated cosine function with a frequency that is one-eighth of the sampling frequency. Thus, the coefficient values repeat with eight coefficient values occurring during each cycle of the cosine function.

The source code for the **getCosine** method is shown in [Listing 14](#page-27-0) near the end of the lesson. That code is straightforward and shouldn't require further explanation.

#### **The remainder of the main method**

<span id="page-18-1"></span>The remainder of the **main** method is shown in [Listing 3.](#page-18-1)

```
 //Invoke the method named process.
     thisObject.process(feedbackGain,
                        numberAdaptiveIterations,
                        rmsAveragingLength,
                        adaptiveFilterLength,
                       signalScale,
                       noiseScale,
                       bpFilterOperator,
                       predictionDistance);
     //Display program parameters at the end of the run.
     System.out.println("\nfeedbackGain: " + feedbackGain);
     System.out.println("numberAdaptiveIterations: " 
+ + + + + + + + + + + + + + + + + + + + + + + + + + + + + + + + + + + + + + + + + + + + + + + + + + + + + + + + + + + + + + + + + + + + + + + + + +
numberAdaptiveIterations);
     System.out.println("adaptiveFilterLength: " 
 + 
adaptiveFilterLength);
     System.out.println("predictionDistance: " 
 + 
predictionDistance);
     System.out.println("signalScale: " + signalScale);
    System.out.println("noiseScale: " + noiseScale);
     System.out.println("bpFilterLength: " 
 + 
bpFilterLength);
     System.out.println("rmsAveragingLength: " 
 + 
rmsAveragingLength);
   }//end main
Listing 3
```
The code in [Listing 3](#page-18-1) invokes the **process** method of the **Adapt09** class, where all the hard work is done. When the **process** method returns, the code in [Listing 3](#page-18-1) displays some summary information *(see [Figure 18](#page-16-0) for example)* and terminates the program.

#### **The process method**

<span id="page-19-0"></span>[Listing 4](#page-19-0) shows the beginning of the **process** method.

```
 void process(double feedbackGain,
              int numberAdaptiveIterations,
              int rmsAveragingLength,
              int adaptiveFilterLength,
              double signalScale,
              double noiseScale,
              double[] bpFilterOperator,
              int predictionDistance){
   //Display the bandpassFilterOperator
   //First instantiate a plotting object.
```

```
 PlotALot01 bpFilterPlotObj = new PlotALot01(
            "Noise Filter Operator",
            (bpFilterOperator.length * 2) + 
8,148,70,2,0,0);
     //Feed the data to the plotting object.
    for(int cnt = 0; cnt < bpFilterOperator.length; cnt++){
     bpFilterPlotObj.feedData(40*bpFilterOperator[cnt]);
     }//end for loop
     //Cause the graph to be displayed on the computer
    // screen in the upper left corner.
    bpFilterPlotObj.plotData(0,0);
     //Now compute and plot the frequency response of the
     // bandpass filter.
     //Instantiate a plotting object for two channels of
     // frequency response data. One channel is for
     // the amplitude and the other channel is for the
     // phase.
     PlotALot03 bpFilterFreqPlotObj = new PlotALot03(
             "Noise Filter Freq 
Response", 264, 148, 35, 2, 0, 0);
     //Compute the frequency response and feed the results
     // to the plotting object.
     displayFreqResponse(
bpFilterOperator,bpFilterFreqPlotObj,128,0);
     //Cause the frequency response data stored in the
     // plotting object to be displayed on the screen in
     // the middle position.
     bpFilterFreqPlotObj.plotData(0,148);
Listing 4
```
All of the code in [Listing 4](#page-19-0) is the same as, or very similar to code that has been previously explained in lessons referred to in the [References](#page-26-1) section of this lesson. Therefore, it shouldn't be necessary to provide further explanation of that code beyond the comments contained in [Listing 4.](#page-19-0)

#### **Two delay lines**

<span id="page-20-0"></span>[Listing 5](#page-20-0) instantiates an array object that will be used as a delay line for the signal plus white noise data in order to convolve the samples with the band pass filter later.

```
 double[] whiteNoiseDelayLine = 
new state of the state of the state of the <mark>new</mark>
double[bpFilterOperator.length];
Listing 5
```
Note that the length of the delay line is determined by the length of the array created earlier and referred to by the reference variable named **bpFilterOperator**. In other words, the length of the delay line matches the length of the convolution operator used to implement the band pass filter. The length of the convolution filter is a user input parameter.

[Listing 6](#page-21-0) instantiates an array object that will be used as a delay line for the filtered signal plus noise data. This delay line is used to obtain a target sample that is advanced in time relative to the data that is used to predict the target. The target sample is advanced in time by a number of samples equal to **predictionDistance**.

```
 double[] signalPlusNoiseDelayLine = 
                         new double[predictionDistance + 
1];
Listing 6
```
The delay line created in [Listing 6](#page-21-0) corresponds to the box labeled **Delay** in the [block diagram.](http://www.mathworks.com/access/helpdesk/help/toolbox/filterdesign/adaptiv8.html#5576)

# **A plotting object and working variables**

<span id="page-21-1"></span>[Listing 7](#page-21-1) instantiates a plotting object that will be used to plot the four channels of time-series data shown in [Figure 3.](#page-6-1) This code is similar to code that was explained in previous lessons referred to in the [References](#page-26-1) section of this lesson.

```
 //Instantiate a plotting object for four channels of
     // time-series data at 230 samples per page.
    int sampPerPage = 230;
    PlotALot05 timePlot0bj = new PlotALot05( "Time-Domain Adaptive Data",
                          (2*sampPerPage + 
|8), 148, 25, 2, 0, 0);
     //Declare and initialize working variables.
    double output = 0;double err = 0;
   double target = 0;
   double input = 0;double signal = 0;
    double whiteNoise = 0;
    boolean adaptOn;
    double targetSumSq = 0;
    double \text{errSumSq} = 0;
Listing 7
```
[Listing 7](#page-21-1) also declares and initializes some working variables.

None of the code in [Listing 7](#page-21-1) should require further explanation.

# **An adaptive engine object**

<span id="page-22-0"></span>[Listing 8](#page-22-0) instantiates an object of the class named **AdaptEngine02** to handle the adaptive behavior of this program. This class was explained earlier in the lesson titled [Adaptive](http://cnx.org/content/m49852/latest/?collection=col11642/latest)  [Identification and Inverse Filtering using Java.](http://cnx.org/content/m49852/latest/?collection=col11642/latest) That explanation won't be repeated here.

```
 AdaptEngine02 adapter = new AdaptEngine02(
adaptiveFilterLength,feedbackGain);
Listing 8
```
The object of the **AdaptEngine02** class represents the shaded portion of the **block diagram**.

#### **Perform adaptive iterations**

<span id="page-22-1"></span>[Listing 9](#page-22-1) contain the beginning of a **for** loop that is used to perform the required number of iterations. The required number of iterations is the sum of the specified number of adaptive iterations plus the non-adaptive iterations that are used to compute the percent error after the adaptive update process is disabled.

```
for(int cnt = 0;
        cnt < numberAdaptiveIterations + 
rmsAveragingLength;
cnt++) {
Listing 9
```
#### **Routine processing steps**

[Listing 10](#page-22-2) performs a number of routine processing steps. These steps are either completely straightforward, or are very similar to code that has been explained in previous lessons, which are referred to in the [References](#page-26-1) section of this lesson. Therefore, no explanation beyond the embedded comments will be provided in this lesson.

```
 //The following variable is used to control whether
      // or not the adapt method of the adaptive engine
       // updates the filter coefficients when it is 
called.
       // The filters are updated when this variable is
       // true and are not updated when this variable is
       // false.
      adaptOn = true; //Get and scale the next sample of white noise data
       // from a random number generator. Before scaling by
       // noiseScale, the values are uniformly distributed
       // from -1.0 to 1.0.
      whiteNoise = noiseScale*(2*(random() - 0.5));
```

```
//Get and scale the next sample of signal. The
       // signal is a pure tone with a frequency equal to
       // one-eighth of the sampling frequency. Before
 // scaling by signalScale, the peak-to-peak value
\frac{1}{\sqrt{2}} is 2.
      signal = signalScale * qetCosine(cnt); //Insert the signal plus white noise data into the
       // delay line that will be used to convolve the 
       // signal plus white noise data with the bandpass
       // filter.
      double signalPlusNoise = whiteNoise + signal;
      flowLine(whiteNoiseDelayLine,signalPlusNoise);
       //Declare a variable to receive the filtered signal
       // plus noise sample.
      double filteredSignalPlusNoise = 0;
       //Apply the bandpass filter operator to the signal
       // plus white noise data. If the filter length is 
\vert1,
       // bypass the filtering operation and use the raw
       // signal plus white noise.
       if(bpFilterOperator.length == 1){
         filteredSignalPlusNoise = signalPlusNoise;
       }else{
         filteredSignalPlusNoise = reverseDotProduct(
            whiteNoiseDelayLine,
bpFilterOperator)/(bpFilterOperator.length/2.0);
       }//end else
       //Insert the filtered signal plus noise into the
       // delay line that is used to obtain a time-advanced
      // sample of the target.
       flowLine(
signalPlusNoiseDelayLine,filteredSignalPlusNoise);
       //Declare a variable that will be populated with the
       // results returned by the adapt method of the
       // adaptive engine.
      AdaptiveResult result = null;
       //Disable adaptive updates when the specified number
       // of adaptive iterations has been performed.
       if(cnt > numberAdaptiveIterations){
        adaptOn = false; }//end if
Listing 10
```
#### **Perform the adaptive processing**

<span id="page-24-0"></span>The most important code in this class is contained in [Listing 11.](#page-24-0) This code establishes the appropriate input values and invokes the **adapt** method of the **AdaptEngine02** object to perform the adaptive updates to the adaptive filter coefficients.

```
 input = signalPlusNoiseDelayLine[0];//historical 
samp
      target =signalPlusNoiseDelayLine[predictionDistance];
      result = adapter.adapt(input,target,adaptOn);
Listing 11
```
Just to get our bearings, **input** in [Listing 11](#page-24-0) corresponds to **x(k)** in the [block diagram.](http://www.mathworks.com/access/helpdesk/help/toolbox/filterdesign/adaptiv8.html#5576) Similarly, **target** in [Listing 11](#page-24-0) corresponds to **d(k)** in the [block diagram.](http://www.mathworks.com/access/helpdesk/help/toolbox/filterdesign/adaptiv8.html#5576)

The oldest data in the delay line referred to by **signalPlusNoiseDelayLine** in [Listing 11](#page-24-0) is the data value at index 0.

The newest data in the delay line is the data value at an index value of **predictionDistance**. *(The length of the delay line is predictionDistance + 1.)*

Thus, the oldest value in the delay line is fed into the adaptive filter as **x(k)** in the [block](http://www.mathworks.com/access/helpdesk/help/toolbox/filterdesign/adaptiv8.html#5576)  [diagram.](http://www.mathworks.com/access/helpdesk/help/toolbox/filterdesign/adaptiv8.html#5576) The newest value in the delay line is used to compute the prediction error as shown by **d(k)** in the [block diagram.](http://www.mathworks.com/access/helpdesk/help/toolbox/filterdesign/adaptiv8.html#5576) As a result, the LMS algorithm attempts to develop an adaptive convolution filter that will act on the incoming time series to predict the value of a sample that is **predictionDistance** samples in the future.

# **Complete the for loop**

<span id="page-24-1"></span>[Listing 12](#page-24-1) completes the **for** loop that controls the required number of iterations.

```
 //Get and save adaptive results.
       output = result.output;
      err = result.err;
       //Compute values that will be used later to compute
       // the percent error. This computation is performed
       // only after adaptive updates have been disabled.
      if(!adaptOn){
         //Accumulate the sum of the squares of the target
         // and error values.
        targetSumSq += target * target;
       errSumSq += err * err;
       }//end if
      //Feed the time series data to the plotting object.
      // Plot only two pages of data after adaptive 
updates
       // are disabled.
```

```
 if(cnt <= numberAdaptiveIterations + 2*sampPerPage){
        timePlotObj.feedData(input,target,output,err);
       }//end if
     }//End for loop on required number of iterations.
Listing 12
```
The code in [Listing 12](#page-24-1) is straightforward and shouldn't require an explanation beyond the embedded comments.

#### **Complete the adapt method**

[Listing 13](#page-25-0) shows the remaining code in the **adapt** method of the **AdaptEngine02** object.

```
 //Compute and display the mean square values
     double rmsTarget = 
sqrt(targetSumSq/rmsAveragingLength);
    double rmsError = sqrt(errSumSq/rmsAveragingLength);
     System.out.println("\nRMS target: " + rmsTarget);
     System.out.println("RMS error: " + rmsError);
     System.out.println(
         "Percent error: " + 
100.0*(rmsError)/(rmsTarget));
     //Cause the data stored in the plotting object to be
     // plotted.
     timePlotObj.plotData(0,296);
   }//end process method
Listing 13
```
This code is straightforward and shouldn't require further explanation.

# <span id="page-25-0"></span>**Run the Program**

I encourage you to copy the code for the class named **Adapt09** from the section titled [Complete](#page-27-1)  [Program Listings.](#page-27-1) Compile and execute the program. Experiment with the code. Make changes to the code, recompile, execute, and observe the results of your changes.

Modify the following program parameters and observe the results of your changes. See if you can explain the results of your changes.

- feedbackGain
- adaptiveFilterLength
- predictionDistance
- signalScale
- noiseScale
- bandpassFilterLength

For example, what happens if you use a large value for **feedbackGain**? What happens if you use a very small value for **feedbackGain**? What happens if you use a negative value for **feedbackGain**? Can you explain the results that you experience?

What happens if you use a large value for **predictionDistance**?

In particular I encourage you to make the changes suggested in the section titled [An exercise for](#page-16-1)  [the student](#page-16-1) and evaluate the results of those changes.

### **Other classes required**

In addition to the class named **Adapt09**, you will need access to the following classes. The source code for these classes can be found in the lessons indicated.

- AdaptEngine02: [Adaptive Identification and Inverse Filtering using Java](http://cnx.org/content/m49852/latest/?collection=col11642/latest)
- AdaptiveResult: [Adaptive Identification and Inverse Filtering using Java](http://cnx.org/content/m49852/latest/?collection=col11642/latest)
- ForwardRealToComplex01: Spectrum Analysis using Java, Sampling Frequency, [Folding Frequency, and the FFT Algorithm](http://cnx.org/content/m49796/latest/?collection=col11642/latest)
- PlotALot01: [Plotting Large Quantities of Data using Java](http://cnx.org/content/m49805/latest/?collection=col11642/latest)
- PlotALot03: [Plotting Large Quantities of Data using Java](http://cnx.org/content/m49805/latest/?collection=col11642/latest)
- <span id="page-26-0"></span>• PlotALot05: [Adaptive Filtering in Java, Getting Started](http://cnx.org/content/m49840/latest/?collection=col11642/latest)

# **Summary**

In this lesson, I showed you how to use a Java adaptive filter to predict future values in a time series. I also introduced you to the relationship between the properties of the time series and the quality of the prediction.

# **References**

<span id="page-26-1"></span>In preparation for understanding the material in this lesson, I recommend that you study the material in the following previously-published lessons:

- 100 Periodic Motion and Sinusoids
- 104 Sampled Time Series
- 108 Averaging Time Series
- 1478 Fun with Java, How and Why Spectral Analysis Works
- 1482 Spectrum Analysis using Java, Sampling Frequency, Folding Frequency, and the FFT Algorithm
- 1483 Spectrum Analysis using Java, Frequency Resolution versus Data Length
- 1484 Spectrum Analysis using Java, Complex Spectrum and Phase Angle
- 1485 Spectrum Analysis using Java, Forward and Inverse Transforms, Filtering in the Frequency Domain
- 1487 Convolution and Frequency Filtering in Java
- 1488 Convolution and Matched Filtering in Java
- 1492 Plotting Large Quantities of Data using Java
- 2350 Adaptive Filtering in Java, Getting Started
- 2352 An Adaptive Whitening Filter in Java
- 2354 A General-Purpose LMS Adaptive Engine in Java
- 2356 An Adaptive Line Tracker in Java
- 2358 Adaptive Identification and Inverse Filtering using Java
- 2360 Adaptive Noise Cancellation using Java

<span id="page-27-1"></span>Links to the lessons in the above list are available at [Digital Signal Processing-DSP.](http://cnx.org/content/col11642/latest/)

# <span id="page-27-0"></span>**Complete Program Listings**

A complete listings of the class discussed in this lesson is shown in Listing 14 below.

/\*File Adapt09.java Copyright 2005, R.G.Baldwin The purpose of this program is to illustrate an adaptive prediction system. The user can experiment with adaptive prediction by making changes to the following parameters and observing printed and graphic results: feedbackGain adaptiveFilterLength predictionDistance signalScale noiseScale bandpassFilterLength (and hence bandwidth) See the following URL for a brief description and a block diagram of an adaptive prediction system. http://www.mathworks.com/access/helpdesk/help/toolbox/ filterdesign/adaptiv8.html#5576 This program requires the following classes: Adapt09.class AdaptEngine02.class AdaptiveResult.class ForwardRealToComplex01.class PlotALot01.class PlotALot03.class PlotALot05.class This program uses the adaptive engine named AdaptEngine02 to adaptively develop a convolution prediction filter. One of the inputs to the adaptive engine is the current sample

of the sum of signal plus noise. This is the target of the prediction process. The other input to the adaptive engine is an historical sample of signal plus noise.

The adaptive engine develops a convolution filter that attempts to use historical signal plus noise samples to predict the value of the current sample of signal plus noise (target). Thus, the program attempts to adaptively develop a convolution filter that can operate on a time series to predict a future value of the time series. The distance in time to the future value is a user input parameter.

The program performs 9890 iterations during which the convolution filter coefficients are adaptively updated. Then the adaptive update process is disabled. The program then performs 9890 more iterations during which the quality of the prediction is measured and reported.

The quality of the prediction is measured by: 1. Computing the RMS value of the target averaged over 9890 samples. 2. Computing the RMS value of the prediction error averaged over 9890 samples. 3. Computing the percentage of the RMS target value represented by the RMS error.

The signal consists of a pure tone at a frequency that is one eighth of the sampling frequency (eight samples per cycle). The peak-to-peak value of the signal prior to scaling is 2.

The noise consists of white noise produced by a random number generator with a uniform distribution between -1.0 and 1.0 prior to scaling.

The scaled signal is added to the scaled white noise.

The sum of signal plus white noise can be passed through a bandpass filter with a center frequency equal to oneeighth of the sampling frequency. The center frequency of the bandpass filter is the same as the frequency of the signal.

Thus, the signal plus noise consists of a pure tone surrounded by noise for which the noise bandwidth can be controlled by the user. The frequency band for the noise is centered on the signal frequency. The user controls the signal level and the noise level, and hence the signal-to-noise ratio.

The bandpass filter consists of a convolution filter in the form of a truncated sinusoid with a frequency of one-eighth of the sampling frequency. The user specifies the length of the convolution filter, (up to a limit of 128 coefficients), thereby specifying the bandwidth which is

roughly proportional to the reciprocal of the length of the convolution filter. The shape of the amplitude response of the pass band for the filter is roughly that of a sin(x)/x function.

The program produces three graphs in a vertical stack on the screen. The graphs display the following information in order from top to bottom:

1. The bandpass convolution filter used to filter the raw signal plus noise. 2. The frequency response of the bandpass filter used to filter the raw signal plus noise. 3. Four traces of adaptive time-series data.

Graph 3 consists of multiple pages stacked on top of one another. You must move the pages on the top of the stack to view the pages further down. The pages on the top of the stack represent the results produced early in the adaptive process while those further down represent the results produced later in the adaptive process.

The four time series that are plotted are, from top to bottom in the colors indicated: 1. (Black) The historical signal plus noise input to the adaptive prediction filter. 2. (Red) The signal plus noise target for the adaptive prediction filter. 3. (Blue) The output from the adaptive prediction filter. 4. (Green) The error, which is the difference between the red target and the blue output from the adaptive prediction filter. Ideally, this trace approaches zero as the process converges to a solution.

User input is provided by way of command-line parameters. If no command-line parameters are provided, default values are used for the program parameters. The command-line parameters in order are:

1. double feedbackGain: The gain used in the adaptive feedback loop. The default value is 0.00001. 2. int adaptiveFilterLength: The default value is 26. 3. int predictionDistance: The distance in the future, (measured in samples), that the adaptive process attempts to predict the value of signal plus noise (target). The default value is 1 sample. 4. double signalScale: The default value is 0. Adjust this and the following parameter to adjust the signal to noise ratio, and also to cause the time-series plots to be in good plotting range. 5. double noiseScale: The default value is 87.5.

6. int bandpassFilterLength: The length of the convolution filter that is applied to the raw signal plus noise. This value must be less than or equal to 128. If it is greater than 128, it is automatically set to 128.

```
Tested using J2SE 5.0 and WinXP. J2SE 5.0 or later is 
required.
**********************************************************/
import static java.lang.Math.*;//J2SE 5.0 req
class Adapt09{
  public static void main(String[] args){
     //Default parameter values
    double feedbackGain = 0.00001;
     int numberAdaptiveIterations = 9890;//fixed value
    int adaptiveFilterLength = 26;
    int predictionDistance = 1;
    double signalScale = 0;double noiseScale = 87.5;
    int bpFilterLength = 128;//Must be <= 128.
    int rmsAveragingLength = 9890; //fixed value
    if(args.length == 6){
       //Get and save command-line parameters.
      feedbackGain = Double.parseDouble(args[0]);adaptiveFilterLength = Integer.parseInt(args[1]);
      predictionDistance = Integer.parseInt(args[2]);
      signalScale = Double.parseDouble(args[3]);
     noiseScale = Double.parseDouble(args[4]);
     bpFilterLength = Integer.parseInt(args[5]);
      if(bpFilterLength > 128){
         //Make sure this value is not greater than 128.
        bpFilterLength = 128;
         System.out.println(
                           "bpFilterLength must be \leq 128");
       System.out.println("Using bpFilterLength = 128");
       }//end if
     }else{
       System.out.println(
                       "Using default program parameters.");
     }//end else
     //Create an array object to store the bandpass filter
     // coefficients.
    double[] bpFilterOperator = new double[bpFilterLength];
     //Instantiate a new object of the Adapt09 class.
    Adapt09 thisObject = new Adapt09();
     //Prepare the bandpass filter,which is a truncated
     // sinusoid with a frequency of one-eighth of the
     // sampling frequency.
    for(int cnt = 0; cnt < bpFilterLength; cnt++){
      bpFilterOperator[cnt] = thisObject.getCosine(cnt);
     }//end for loop
     //Invoke the method named process.
     thisObject.process(feedbackGain,
                        numberAdaptiveIterations,
```

```
 rmsAveragingLength,
                       adaptiveFilterLength,
                       signalScale,
                       noiseScale,
                       bpFilterOperator,
                       predictionDistance);
     //Display program parameters at the end of the run.
     System.out.println("\nfeedbackGain: " + feedbackGain);
    System.out.println("numberAdaptiveIterations: " 
                                 + numberAdaptiveIterations);
     System.out.println("adaptiveFilterLength: " 
                                    + adaptiveFilterLength);
    System.out.println("predictionDistance: " 
                                       + predictionDistance);
   System.out.println("signalScale: " + signalScale);
    System.out.println("noiseScale: " + noiseScale);
    System.out.println("bpFilterLength: " 
                                           + bpFilterLength);
     System.out.println("rmsAveragingLength: " 
                                       + rmsAveragingLength);
  }//end main
 //-----------------------------------------------------//
  //This is the primary adaptive processing and plotting
  // method for the program.
  void process(double feedbackGain,
                int numberAdaptiveIterations,
                int rmsAveragingLength,
                int adaptiveFilterLength,
                double signalScale,
                double noiseScale,
                double[] bpFilterOperator,
                int predictionDistance){
     //Display the bandpassFilterOperator
     //First instantiate a plotting object.
    PlotALot01 bpFilterPlotObj = new PlotALot01(
            "Noise Filter Operator",
           (bpfilterOperator.length * 2) + 8,148,70,2,0,0); //Feed the data to the plotting object.
   for(int cnt = 0; cnt < bpFilterOperator.length; cnt++) {
      bpFilterPlotObj.feedData(40*bpFilterOperator[cnt]);
     }//end for loop
    //Cause the graph to be displayed on the computer
    // screen in the upper left corner.
    bpFilterPlotObj.plotData(0,0);
     //Now compute and plot the frequency response of the
    // bandpass filter.
     //Instantiate a plotting object for two channels of
     // frequency response data. One channel is for
```

```
 // the amplitude and the other channel is for the
 // phase.
 PlotALot03 bpFilterFreqPlotObj = new PlotALot03(
         "Noise Filter Freq Response",264,148,35,2,0,0);
 //Compute the frequency response and feed the results
 // to the plotting object.
 displayFreqResponse(
            bpFilterOperator,bpFilterFreqPlotObj,128,0);
 //Cause the frequency response data stored in the
 // plotting object to be displayed on the screen in
 // the middle position.
 bpFilterFreqPlotObj.plotData(0,148);
 //Instantiate an array object that will be used as a
 // delay line for the signal plus white noise data in
// order to convolve the samples with the bandpass
 // filter.
 double[] whiteNoiseDelayLine = 
                   new double[bpFilterOperator.length];
 //Instantiate an array object that will be used as a
 // delay line for the filtered signal plus noise data.
 // This delay line is used to obtain a target sample
 // advanced in time relative to the data that is used
 // to predict the target. The target sample is
 // advanced in time by a number of samples equal to
 // predictionDistance.
 double[] signalPlusNoiseDelayLine = 
                    new double[predictionDistance + 1];
 //Instantiate a plotting object for four channels of
 // time-series data at 230 samples per page.
int sampPerPage = 230;
PlotALot05 timePlot0bj = new PlotALot05( "Time-Domain Adaptive Data",
                      (2 * \text{samplerPage} + 8), 148, 25, 2, 0, 0);
 //Declare and initialize working variables.
double output = 0;double err = 0;
double target = 0;double input = 0;double signal = 0;double whiteNoise = 0;
 boolean adaptOn;
double targetSumSq = 0;
double \text{errSumSq} = 0;
 //Instantiate an object to handle the adaptive behavior
 // of the program.
AdaptEngine02 adapter = new AdaptEngine02adaptiveFilterLength, feedbackGain);
 //Perform the specified number of iterations. This is
```

```
 // the sum of the specified number of adaptive
 // iterations plus the non-adaptive iterations that are
 // used to compute the percent error after the adaptive
 // update process is disabled.
for(int cnt = 0;
    cnt < numberAdaptiveIterations + rmsAveragingLength;
                                                 cnt++) {
   //The following variable is used to control whether
   // or not the adapt method of the adaptive engine
   // updates the filter coefficients when it is called.
   // The filters are updated when this variable is
   // true and are not updated when this variable is
   // false.
  adaptOn = true;//Get and scale the next sample of white noise data
   // from a random number generator. Before scaling by
   // noiseScale, the values are uniformly distributed
   // from -1.0 to 1.0.
 whiteNoise = noiseScale*(2*(random() - 0.5));
  //Get and scale the next sample of signal. The
   // signal is a pure tone with a frequency equal to
   // one-eighth of the sampling frequency. Before
   // scaling by signalScale, the peak-to-peak value
   // is 2.
  signal = signalScale * qetCosine(cnt); //Insert the signal plus white noise data into the
   // delay line that will be used to convolve the 
   // signal plus white noise data with the bandpass
   // filter.
  double signalPlusNoise = whiteNoise + signal;
  flowLine(whiteNoiseDelayLine,signalPlusNoise);
   //Declare a variable to receive the filtered signal
   // plus noise sample.
 double filteredSignalPlusNoise = 0;
   //Apply the bandpass filter operator to the signal
   // plus white noise data. If the filter length is 1,
   // bypass the filtering operation and use the raw
   // signal plus white noise.
  if(bpFilterOperator.length == 1){
     filteredSignalPlusNoise = signalPlusNoise;
   }else{
     filteredSignalPlusNoise = reverseDotProduct(
        whiteNoiseDelayLine,
        bpFilterOperator)/(bpFilterOperator.length/2.0);
   }//end else
   //Insert the filtered signal plus noise into the
   // delay line that is used to obtain a time-advanced
  // sample of the target.
   flowLine(
```

```
signalPlusNoiseDelayLine,filteredSignalPlusNoise);
   //Declare a variable that will be populated with the
   // results returned by the adapt method of the
   // adaptive engine.
  AdaptiveResult result = null; //Disable adaptive updates when the specified number
   // of adaptive iterations has been performed.
   if(cnt > numberAdaptiveIterations){
    adaptOn = false; }//end if
   //Establish the appropriate input values and perform
   // the adaptive updates to the adaptive filter
   // coefficients.
   input = signalPlusNoiseDelayLine[0];//historical samp
  target =signalPlusNoiseDelayLine[predictionDistance];
  result = adapter.addapt(input,target,adaptOn);//Get and save adaptive results.
  output = result.output;
  err = result.err;
   //Compute values that will be used later to compute
   // the percent error. This computation is performed
   // only after adaptive updates have been disabled.
   if(!adaptOn){
     //Accumulate the sum of the squares of the target
     // and error values.
     targetSumSq += target * target;
   errSumSq += err * err; }//end if
  //Feed the time series data to the plotting object.
   // Plot only two pages of data after adaptive updates
  // are disabled.
  if(cnt \leq numberAdaptiveIterations + 2*sampPerPage){
     timePlotObj.feedData(input,target,output,err);
   }//end if
 }//End for loop on required number of iterations.
 //Compute and display the mean square values
double rmsTarget =
                  sqrt(targetSumSq/rmsAveragingLength);
double rmsError = sqrt(errSumSq/rmsAveragingLength);
 System.out.println("\nRMS target: " + rmsTarget);
 System.out.println("RMS error: " + rmsError);
 System.out.println(
     "Percent error: " + 100.0* (rmsError) / (rmsTarget));
 //Cause the data stored in the plotting object to be
 // plotted.
 timePlotObj.plotData(0,296);
```

```
 }//end process method
 //-----------------------------------------------------//
  //This method simulates a tapped delay line. It receives
 // a reference to an array and a value. It discards the
  // value at index 0 of the array, moves all the other
 \frac{1}{2} values by one element toward 0, and inserts the new
 // value at the top of the array.
 void flowLine(double[] line,double val){
   for(int cnt = 0; cnt < (line.length - 1); cnt++){
      line[cnt] = line[cnt];
    }//end for loop
   line[line. length - 1] = val; }//end flowLine
   //-----------------------------------------------------//
  void displayFreqResponse(
     double[] filter,PlotALot03 plot,int len,int zeroTime){
    //Create the arrays required by the Fourier Transform.
   double[] timeDataIn = new double[len];
   double[] realSpect = new double[len];
   double[] imagSpect = new double[len];
   double[] angle = new double[len];
   double[] magnitude = new double[len];
    //Copy the filter into the timeDataIn array
    System.arraycopy(filter,0,timeDataIn,0,filter.length);
    //Compute DFT of the filter from zero to the folding
    // frequency and save it in the output arrays.
    ForwardRealToComplex01.transform(timeDataIn,
                                       realSpect,
                                      imagSpect,
                                       angle,
                                       magnitude,
                                      zeroTime,
                                      0.0,0.5;
    //Find the absolute peak value. Begin with a negative
     // peak value with a large magnitude and replace it
    // with the largest magnitude value.
   double peak = -99999999999.0;for(int cnt = 0; cnt < magnitude.length; cnt++) {
      if (peak < abs(maxmiddle[cnt]))peak = abs(magnitude[cnt]); }//end if
    }//end for loop
    //Normalize to 20 times the peak value
   for(int cnt = 0; cnt < magnitude.length; cnt++) {
     magnitude[cnt] = 20*magnitude[cnt]/peak; }//end for loop
```

```
 //Now feed the normalized data to the plotting
     // object.
    for(int cnt = 0; cnt < magnitude.length; cnt++) {
     plot.feedData(magnitude[cnt],angle[cnt]/20);
     }//end for loop
  }//end displayFreqResponse
   //-----------------------------------------------------//
  //This method receives two arrays and treats each array
  // as a vector. The two arrays must have the same length.
  // The program reverses the order of one of the vectors
  // and returns the vector dot product of the two vectors.
  double reverseDotProduct(double[] v1,double[] v2){
    if(v1.length != v2.length){
       System.out.println("reverseDotProduct");
       System.out.println("Vectors must be same length.");
       System.out.println("Terminating program");
      System.exit(0);
     }//end if
    double result = 0;for(int cnt = 0; cnt < v1.length; cnt++){
     result += v1[cnt] * v2[v1.length - cnt - 1];
     }//end for loop
    return result;
   }//end reverseDotProduct
   //-----------------------------------------------------//
  //This method returns the values of a cosine function
  // sampled eight samples per cycle.
  double getCosine(int index){
   int cnt = index88;
    if(cnt == 0)return 1.0:
    \text{else if}(\text{cnt} == 1) return 0.7071067811865476;
    \left\{ \text{else if (cnt == 2)} \right\}return 0;
    \text{else if}(\text{cnt} == 3) return -0.7071067811865476;
    \text{else if}(\text{cnt} == 4)return -1.0;
    \text{else if}(\text{cnt} == 5) return -0.7071067811865476;
    \text{else if}(\text{cnt} == 6) return 0;
    }}else if(cnt == 7){
      return 0.7071067811865476;
     }//end else
     return 0;//Make the compiler happy.
   }//end getCosine
  //-----------------------------------------------------//
}//end class Adapt09
```
Copyright 2006, Richard G. Baldwin. Reproduction in whole or in part in any form or medium without express written permission from Richard Baldwin is prohibited.

#### **About the author**

**[Richard Baldwin](mailto:Baldwin@DickBaldwin.com)** *is a college professor (at Austin Community College in Austin, TX) and private consultant whose primary focus is a combination of Java, C#, and XML. In addition to the many platform and/or language independent benefits of Java and C# applications, he believes that a combination of Java, C#, and XML will become the primary driving force in the delivery of structured information on the Web.*

*Richard has participated in numerous consulting projects and he frequently provides onsite training at the high-tech companies located in and around Austin, Texas. He is the author of Baldwin's Programming [Tutorials,](http://www.dickbaldwin.com/) which have gained a worldwide following among experienced and aspiring programmers. He has also published articles in JavaPro magazine.*

*In addition to his programming expertise, Richard has many years of practical experience in Digital Signal Processing (DSP). His first job after he earned his Bachelor's degree was doing DSP in the Seismic Research Department of Texas Instruments. (TI is still a world leader in DSP.) In the following years, he applied his programming and DSP expertise to other interesting areas including sonar and underwater acoustics.*

*Richard holds an MSEE degree from Southern Methodist University and has many years of experience in the application of computer technology to real-world problems.*

#### *[Baldwin@DickBaldwin.com](mailto:baldwin@dickbaldwin.com)*

#### **Keywords**

Java adaptive filtering convolution filter frequency spectrum LMS amplitude phase time-delay linear DSP impulse decibel log10 DFT transform bandwidth signal noise real-time dot-product vector time-series prediction identification inverse noise cancellation

-end-